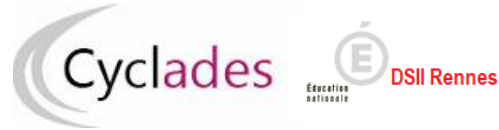

**Examen concerné : CFG**

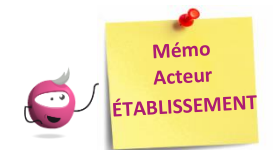

## **ÉDITION DES LISTES**

Cette fiche mémo a pour but de vous présenter les listes à votre disposition dans CYCLADES. A l'issue de cette fiche mémo, vous saurez :

- Éditer les différents types de listes de candidats et élèves

## **Listes de travail**

Dans le menu **Inscription > Génération de documents > Listes de travail,** des sous-activités sont à ma disposition pour éditer des listes dans le but de contrôler les inscriptions dans mon établissement.

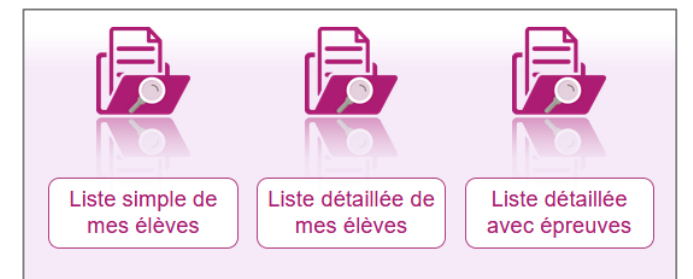

Chaque liste est éditable au format PDF ou CSV (excel). Les exemples suivants exposent la version PDF de la liste.

La liste simple affiche les candidatures ligne par ligne :

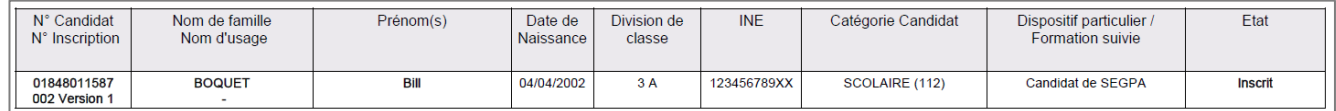

Les listes « détaillées » et « détaillées avec épreuves » présentent les candidatures par bloc. Voici un exemple de candidature :

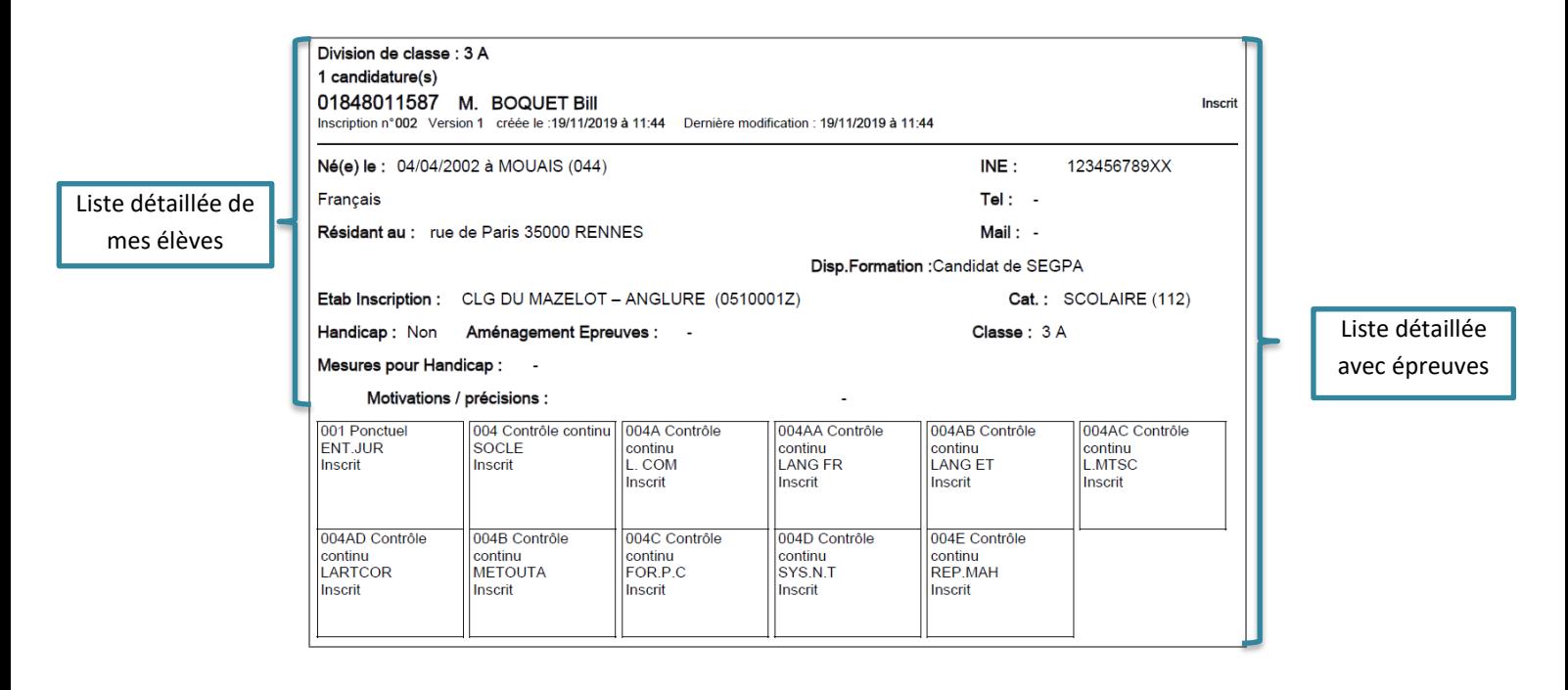

## **Liste des inscrits pour émargement**

Dans le menu Inscription > Génération de documents > Listes des inscrits pour émargement, j'ai la possibilité d'éditer une liste pour faire émarger les élèves au moment du passage des épreuves.

Cette liste est également éditable au format PDF ou CSV (excel).

Voici un exemple au format PDF sans utiliser de critère de regroupement :

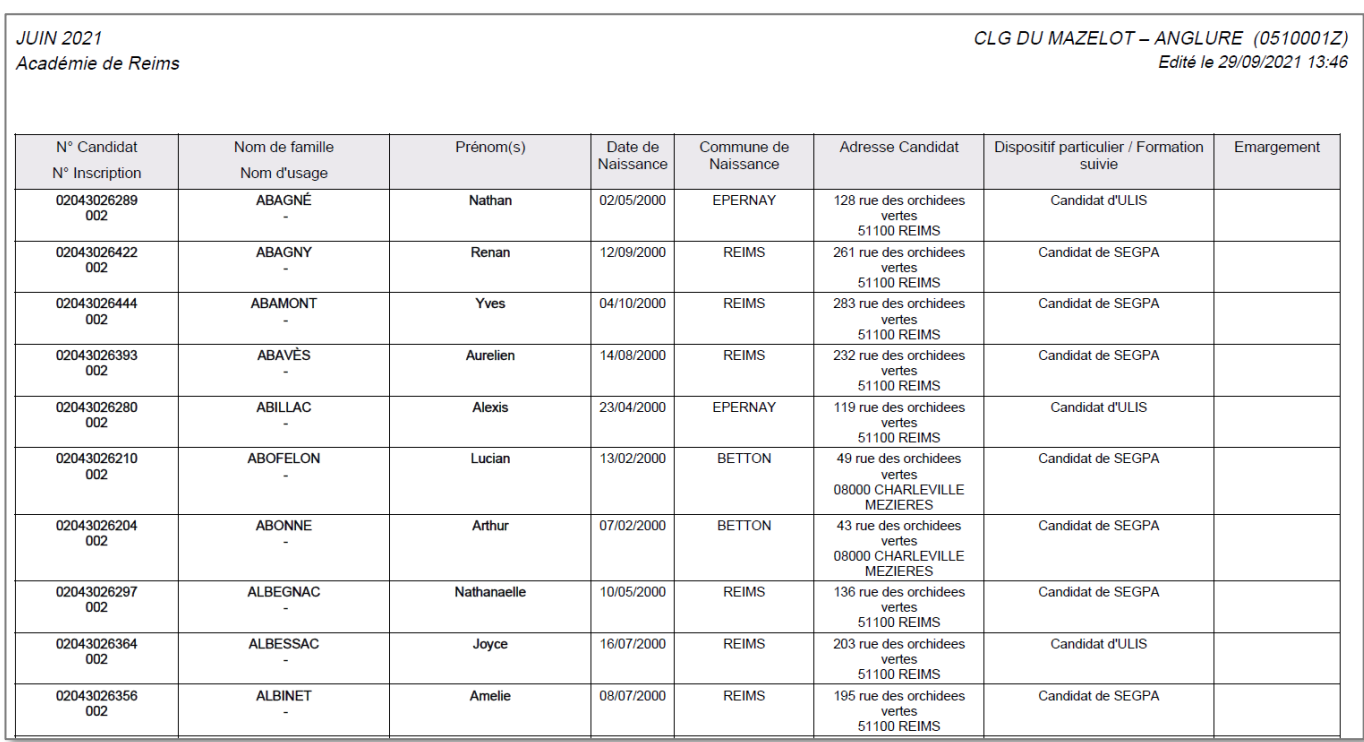

Voici un exemple au format PDF avec le critère de regroupement « Dispositif particulier / Formation suivie » :

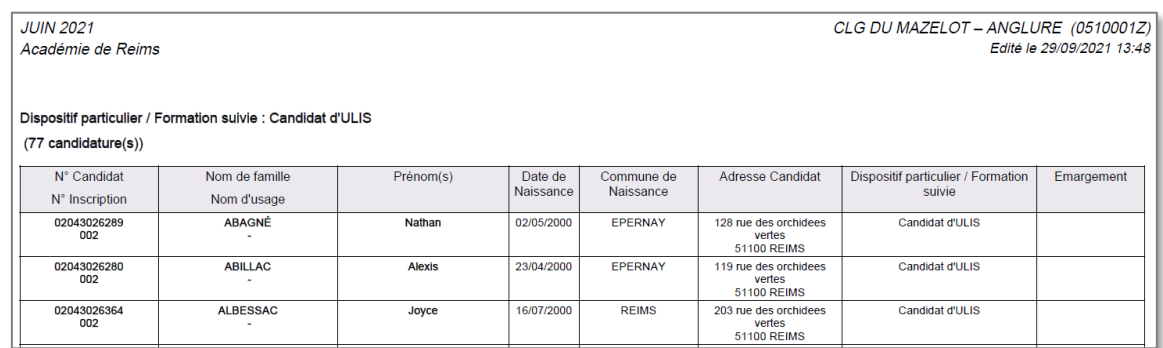

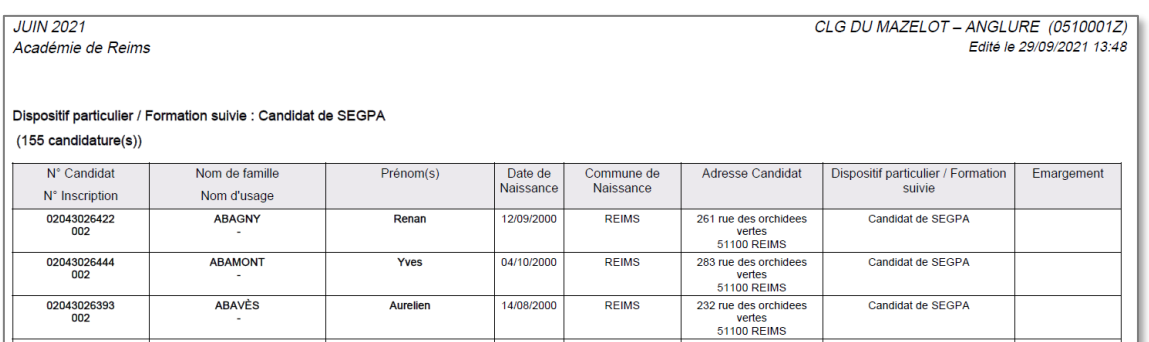